# Інструкція користувача

# Для початку роботи перейдіть до вкладки «Робочі групи»

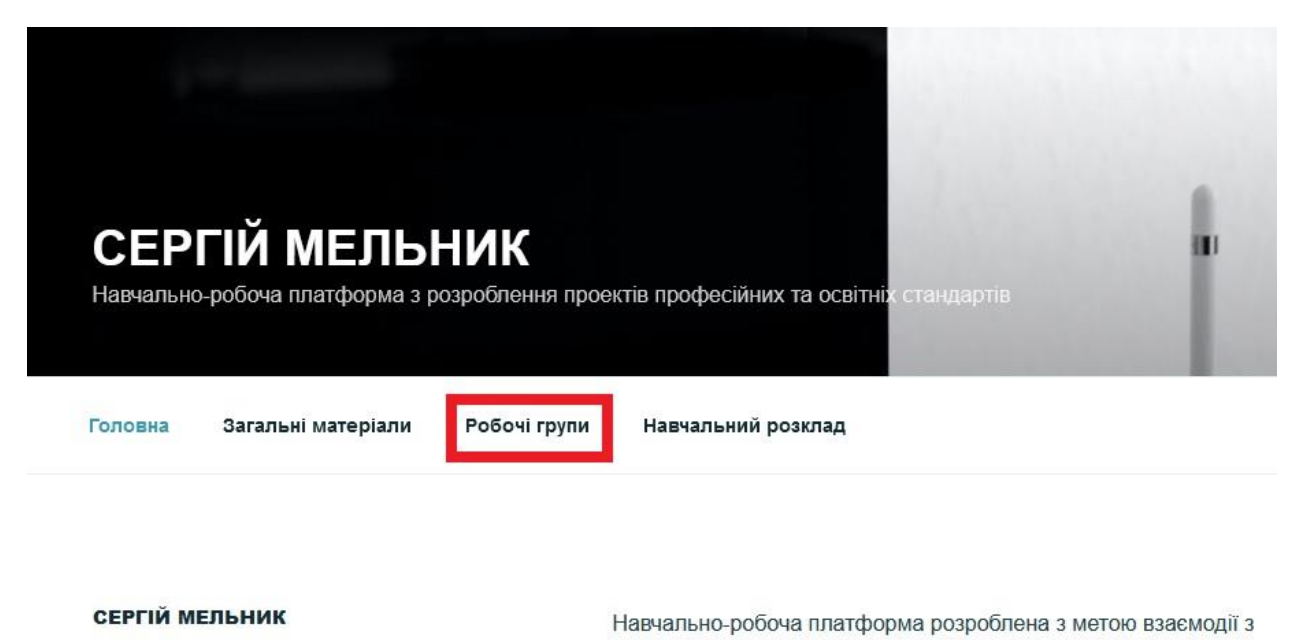

робочими групами з розроблення професійних стандартфів, навч цьому їх членів, участі в розробленні стандартів прпофесійної

(професійно-технічної) освіти тощо.

Після чого оберіть свою робочу групу.

Система попросить вас ввести пароль, який ви отримали на свою поштову скриньку.

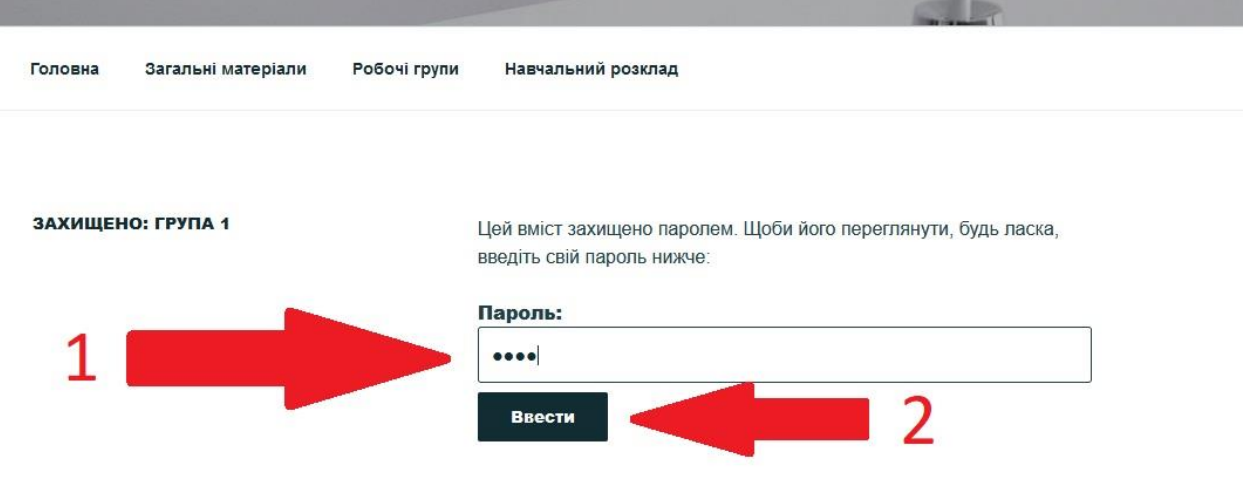

Потрапивши до кабінету робочої групи, ви матимете доступ до наступних категорій:

- Робочі матеріали
- Робочі матеріали(архів)
- Додаткові матеріали
- Контакти

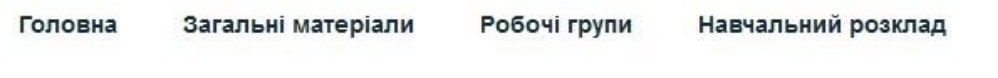

ЗАХИЩЕНО: ГРУПА 2

Робочі матеріали

Робочі матеріали (архів)

Додаткові матеріали

Контакти

Робочі матеріали – категорія, де завантажуються актуальні матеріали на даний час. Для завантаження матеріалів просто оберіть файл який ви хочете завантажити, після чого

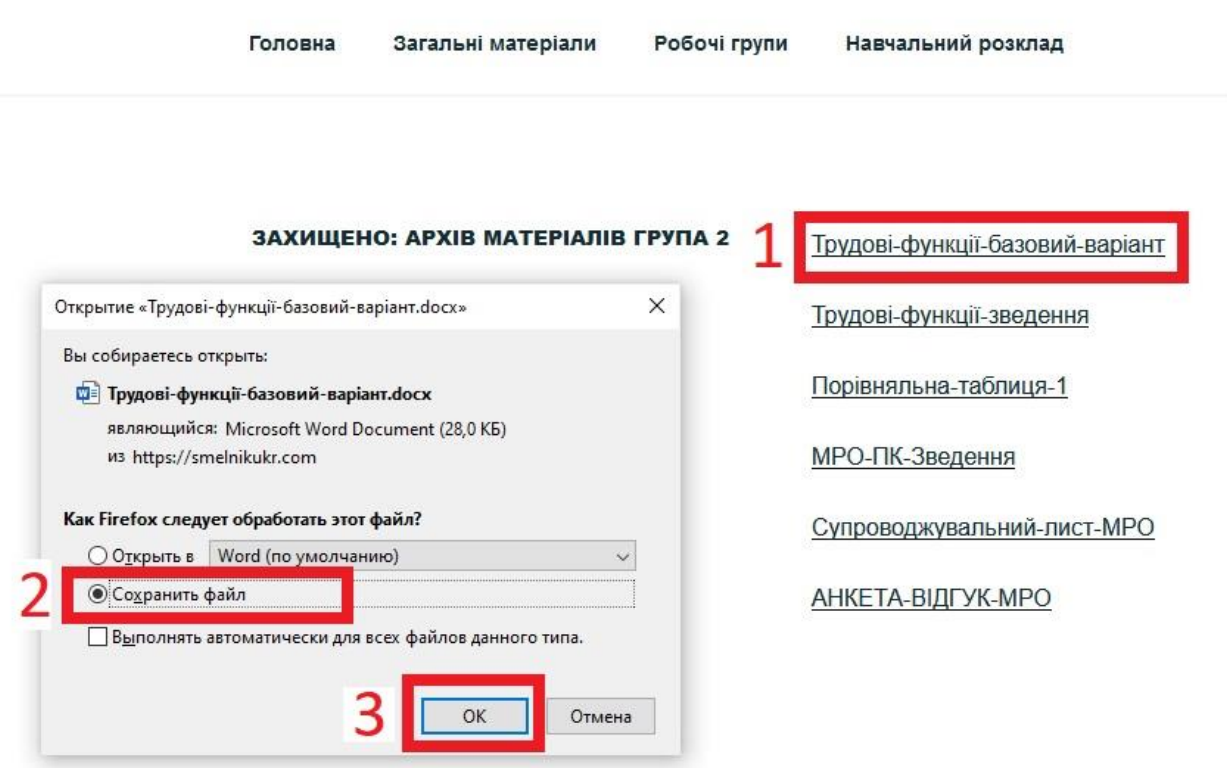

оберіть «Зберегти файл» та натисніть «Ок».

Після збереження файлу ви зможете редагувати його на своєму комп'ютері.

ЗВЕРНІТЬ УВАГУ! У деяких браузерів вбудована функція автоматичного відкриття pdf-файлів. Якщо у вас замість діалогового вікна відкривається вміст файлу, то ви можете завантажити його, натиснувши на відповідну

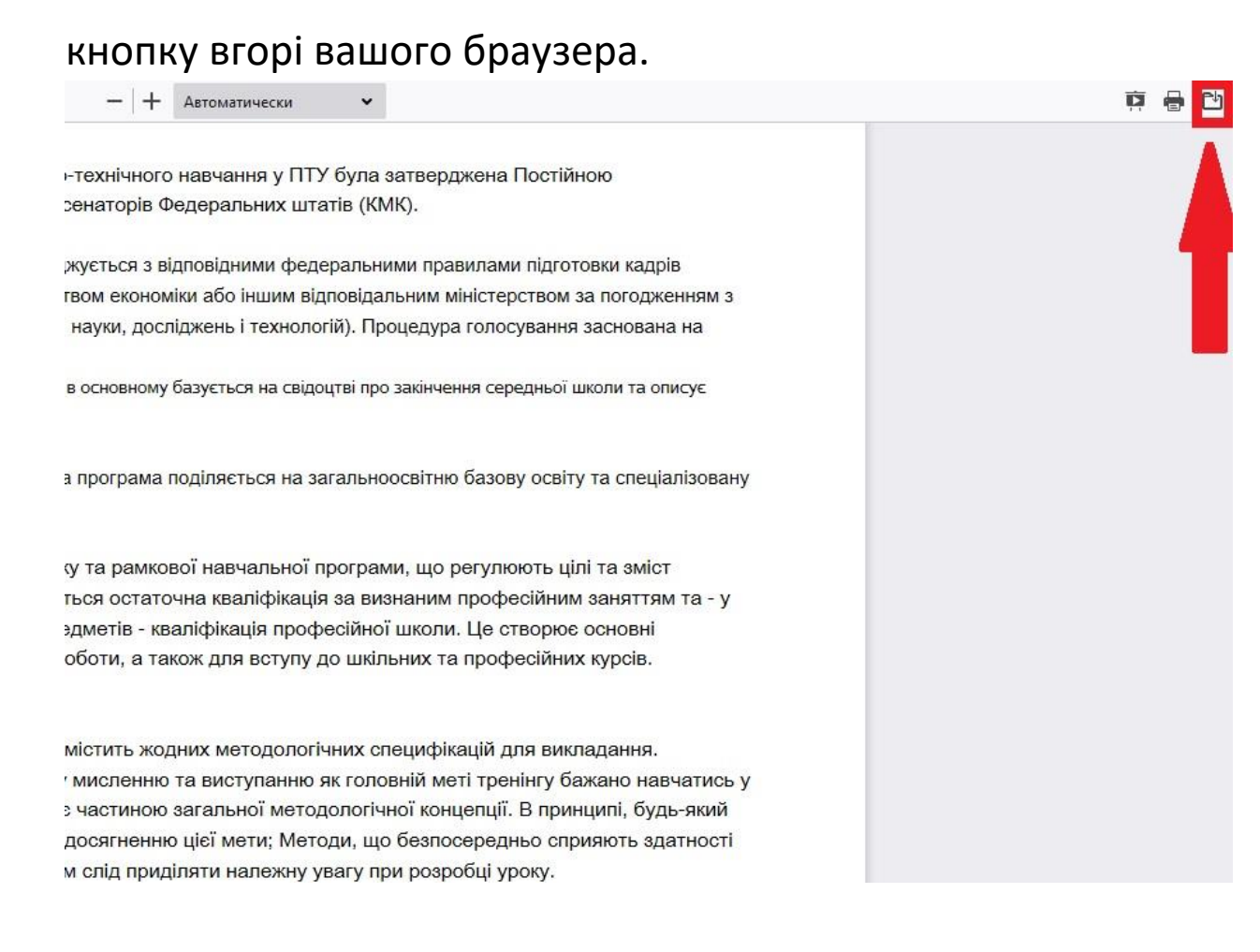

Ви можете писати коментарі, які стосуються завантажених файлів. Для цього внизу сторінки блоку «Залишити відповідь» заповніть поля «Коментар», «Ім'я», «Пошта». Поле «Сайт» не є обов'язковим для заповнення.

Також, щоб кожного разу не вводити своє ім'я та пошту, ви можете поставити галочку навпроти пункта «Зберегти моє ім'я, e-mail, та адресу сайту в цьому браузері для моїх

# подальших коментарів.»

# Залишити відповідь

Ваша e-mail адреса не оприлюднюватиметься. Обов'язкові поля позначені\*

#### Коментар

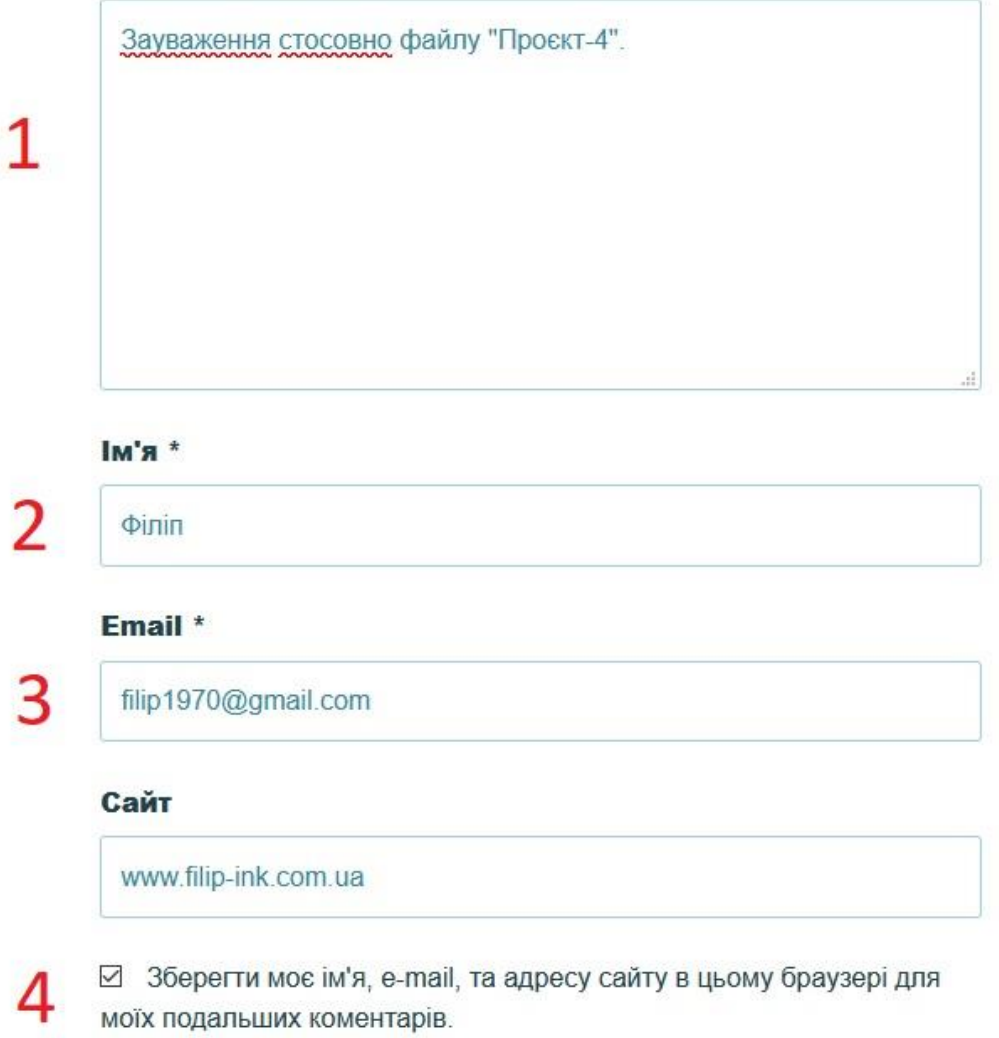

Також ви можете додати свої відредаговані файли до кометарю. Для цього натисніть кнопку «Обзор…» та оберіть файл на своєму ПК. Для публікації коментаря натисніть кнопку «Опублікувати коментар» .

## 1м'я \*

 $\Phi$ inin

## Email \*

filip1970@gmail.com

### Сайт

www.filip-ink.com.ua

⊠ Зберегти моє ім'я, e-mail, та адресу сайту в цьому браузері для моїх подальших коментарів.

## Вкласти файли

Обзор... Файлы не выбраны. Максимальний розмір файлу для завантаження: 96 МБ. Ви можете завантажити: документи, таблиці, презентації, текстові файли, архіви.

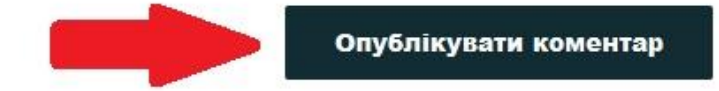

Завантаження файлів із категорій «Робочі матеріали(архів)»,

«Додаткові матеріали» та «Контакти» виконується так само, як і в категорії «Робочі матеріали».

Писати коментарі та завантажувати свої файли до цих категорій неможливо.